To install this module, please put this FOLDER into "<program folder>\Extensions\" (so that this folder becomes sub-folder of the extension folder). After that, execute "ModuleActivator.exe". You will see a dialog to activate the module. If you have license, please click on the "Add License" button and input the license key. Otherwise you have 14 days trial of 2 channels.

## 1.Fire Detector

This module provides an alarm when fire is detected.

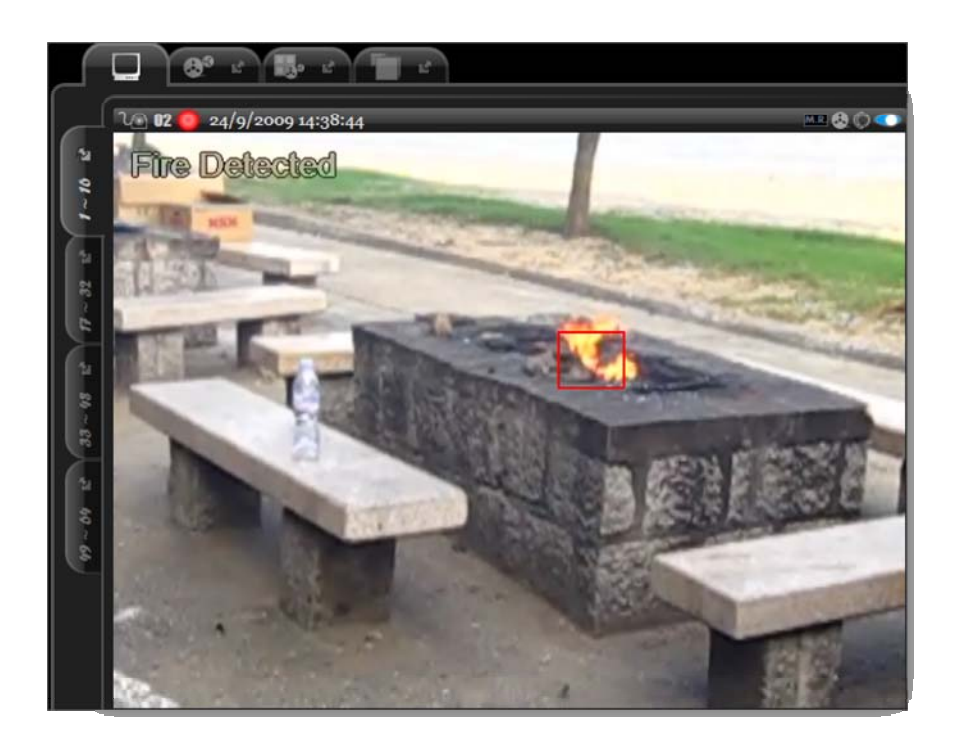

Add the "Fire Detector" module under "analytics" tab, you should see the following dialog:

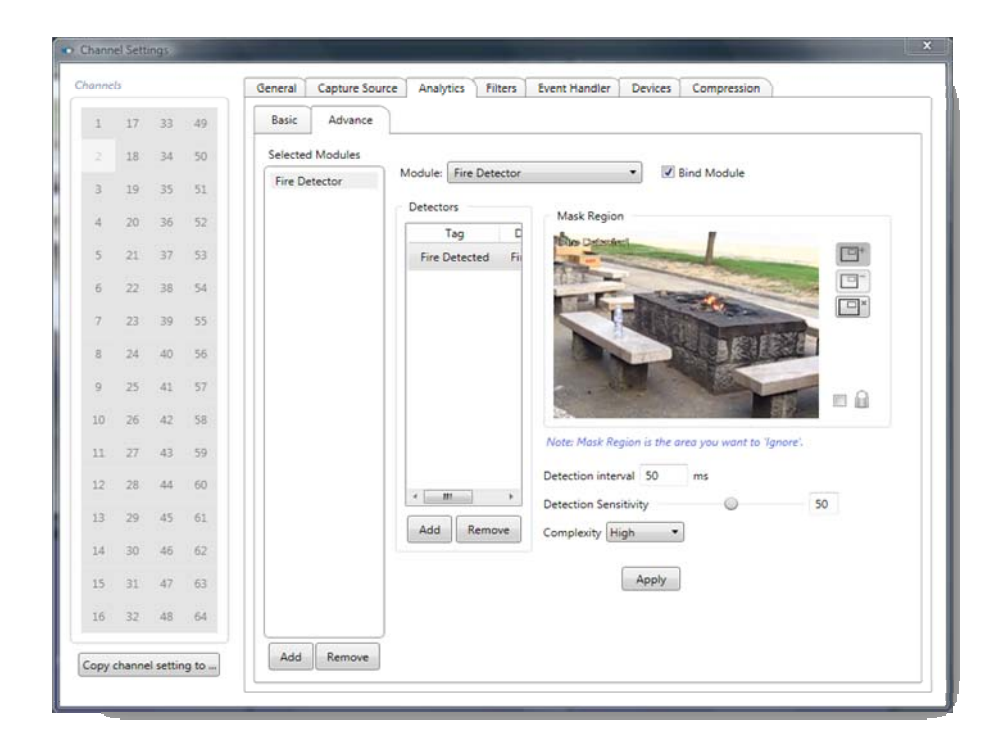

- ‐ **Detection Interval** the interval between any 2 frames the tracker to process. Lower value would produce positive effect on accuracy but consumes more computation time.
- ‐ **Detection Sensitivity** to set the sensitivity to video content changes. Please note that this value should be properly set according to your environment. A high value does NOT mean to produce better result.
- ‐ **Complexity** to set the computing complexity level of the detector. Higher level results in higher accuracy but consumes more computing resources.

## 2.Smoke Detector

This module provides an alarm when smoke is detected.

Add the "Smoke Detector" under "Analytics" tab, you should see the following dialog:

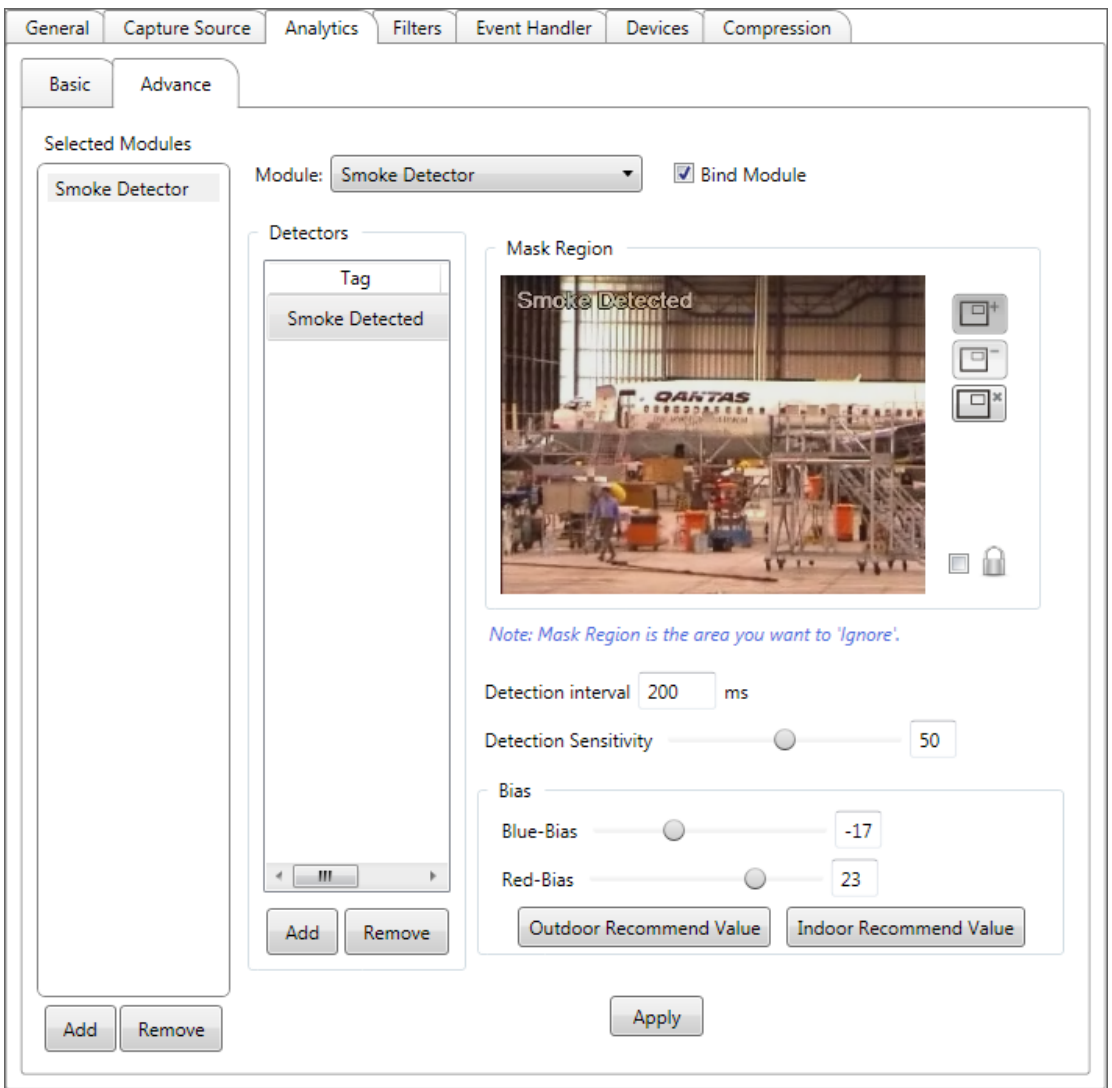

- ‐ **Detection Interval** the interval between any 2 frames the tracker to process. Lower value would produce positive effect on accuracy but consumes more computation time.
- ‐ **Detection Sensitivity** to set the sensitivity to video content changes. Please note that this value should be properly set according to your environment. A high value does NOT mean to produce better result.

‐ **Bias** – Analytic result of Smoke Detector can be influence by the hue of environment. Here we provide 2 types of adjustment: *Blue‐Bias* and *Red‐Bias*. You can tune these parameters refers to different environment to get a better result. For example, give a higher blue‐bias value under daylight; give a higher read‐bias value when tungsten lamp as a light source.

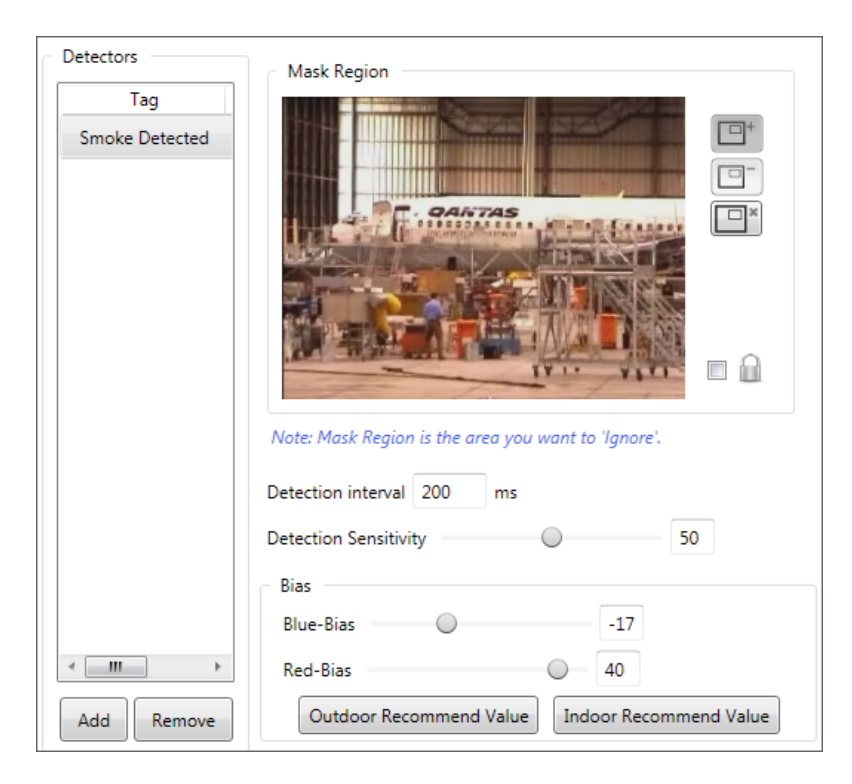

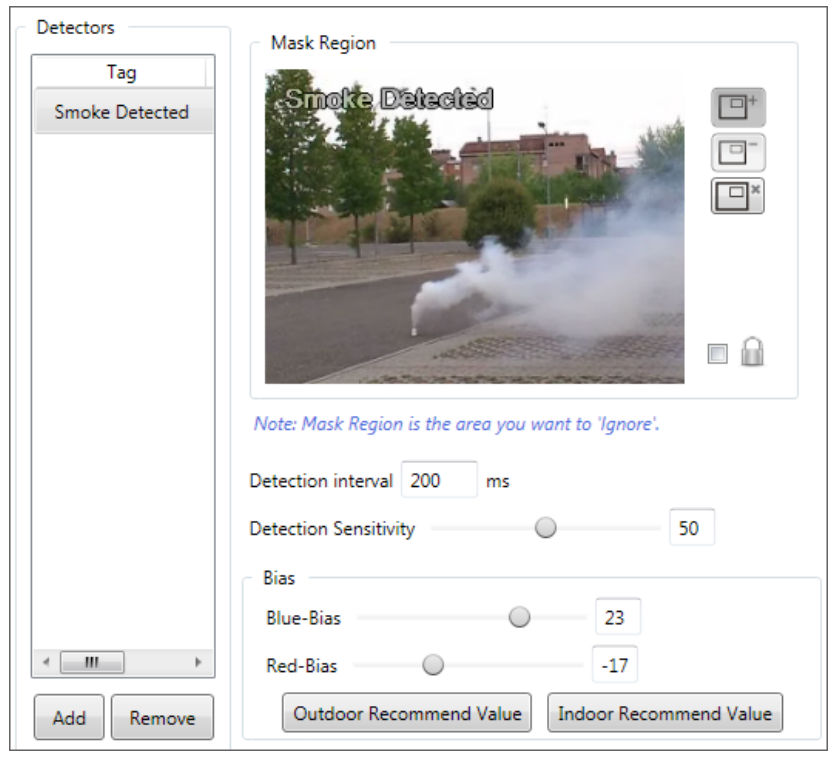